## **Top 10 Things to Know About Information Resources at TJUH For Residents and Fellows**

- 1. [The Reference staff is here to help.](http://jeffline.jefferson.edu/Ask/reference.html) We offer:
	- Free search advice
	- o Free help locating articles
	- o Free one-on-one orientations to resources in your specialty
- 2. Use JEFFLINE's links to databases and journals, especially with [PubMed.](http://jeffline.jefferson.edu/Collections/Databases/pubmed.html) Our links give you off-site access to full-text articles.
- 3. Click "**Check JEFFLINE**" or **JEFFLINE** buttons in database check JEFFLINE results to access full-text. Alternatively, search holdings [here.](http://fa7pn9ym8k.search.serialssolutions.com/)
- 4. If Scott Library doesn't have an article, [we can borrow articles for you from another library](http://jeffline.jefferson.edu/Services/Borrowing/ILL/) for \$5/item. To begin the borrowing process, you must create an account in our Document Delivery system (ILLiad) to track and receive your article requests.

Can't wait? [Ask the Reference staff](http://jeffline.jefferson.edu/Ask/ask.html) to help you find another article on the topic.

- 5. Use Clinical Filters to find clinically relevant articles on your topic in PubMed & Ovid MEDLINE. PubMed filters include [clinical queries](http://www.ncbi.nlm.nih.gov.proxy1.lib.tju.edu:2048/pubmed/clinical), [health services research,](http://www.nlm.nih.gov.proxy1.lib.tju.edu:2048/nichsr/hedges/search.html) electronic [health records](http://www.nlm.nih.gov.proxy1.lib.tju.edu:2048/services/queries/ehr.html) and [more.](http://www.nlm.nih.gov.proxy1.lib.tju.edu:2048/bsd/special_queries.html)
- 6. [UpToDate is available on campus computers ONLY.](http://jeffline.jefferson.edu/Collections/Databases/utd.html) [Try ACP PIER \(on STAT!Ref\)](http://jeffline.jefferson.edu/Collections/Databases/statref.html) and the [Cochrane Library](http://jeffline.jefferson.edu/Collections/Databases/cochrane.html) for evidence-based, clinical information from ANY Internet connection. (When off campus, log into Jeffline with your campus key first)
- 7. [Mobile Device users:](http://jeffline.jefferson.edu/Technology/MobileApps/) use our slim interface **[mjeffline](http://jeffline.jefferson.edu/mjeffline/)** and check out resources for your favorite mobile device.
- 8. Resources [for Clinicians](http://jeffline.jefferson.edu/Clinicians/) offers quick links to clinical tools from the drop-down menus, and relevant news like the recent addition of AccessEmergency Medicine.
- 9. Use the [Remote Access Portal](https://connect.tjuh.org/dana-na/auth/url_default/welcome.cgi) for access to JeffChart and other Hospital Intranet resources from any Internet computer.
- 10. [Download a](http://jeffline.jefferson.edu/Services/toolbars.html) toolbar for easy access to JEFFLINE resources from any webpage.

**Jefferson's Virtual Library – JEFFLINE Contact Your Librarians!**

**http://jeffline.jefferson.edu** *In Person:* **http://jeffline.jefferson.edu/mjeffline** Scott Building, 2nd floor

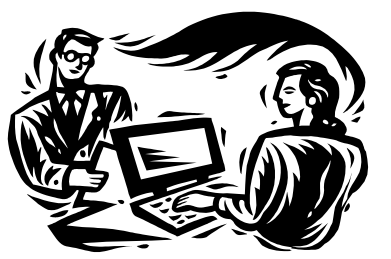

1020 Walnut St.

*Phone:* 215-503-8150

*Email:* AskaLibrarian@jefferson.edu

*IM:* AIM & Yahoo!: SMLreference MSN: [askalibrarian@jefferson.edu](mailto:askalibrarian@jefferson.edu)

Google Talk: SMLreference@gmail.com

C:\Users\dgk001\AppData\Local\Microsoft\Windows\Temporary Internet Files\Content.Outlook\BBBO2HQW\Top10\_online ResidentsFellows.doc 7/2/2012